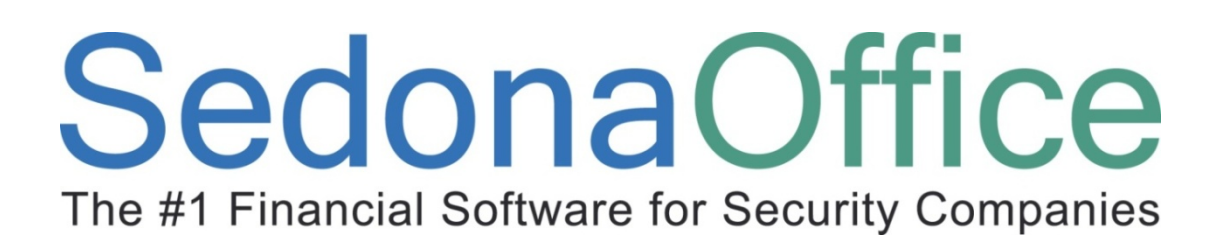

# Job Management I Setup Reference Guide

Last Updated: January 15, 2009

#### About this Guide

This Guide is for use by SedonaOffice customers only. This guide is not meant to serve as an operating or training manual, its purpose is to provide an overview of the content contained within, and to be used as a reference guide only.

SedonaOffice reserves the right to modify the SedonaOffice product described in this guide at any time and without notice. Information in this guide is subject to change without notice. Companies, names and data used in examples herein are fictitious unless otherwise noted. In no event shall SedonaOffice be held liable for any incidental, indirect, special, or consequential damages arising out of or related to this guide or the information contained herein. The information contained in this document is the property of SedonaOffice.

This guide may be updated periodically, be sure to check our website at www.sedonaoffice.com for the most current version.

Copyright 2009

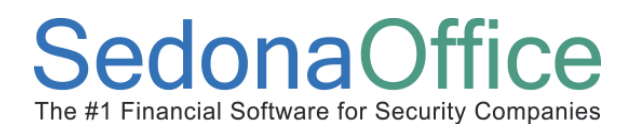

#### Table of Contents

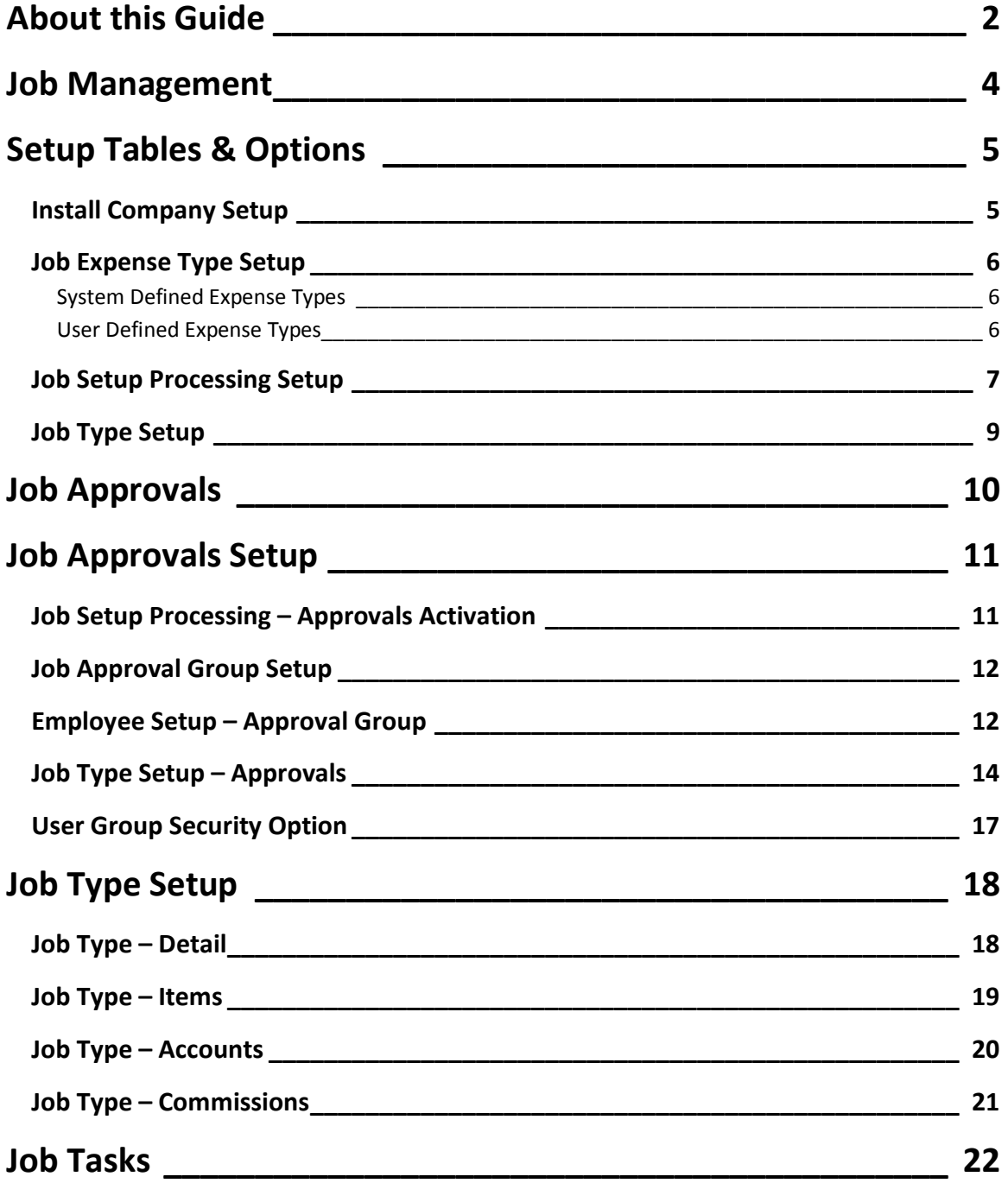

#### Job Management

The SedonaOffice Job Management module has a complex list of setup tables and options available. Depending on how you want to report and record information to the G/L will determine how your company will set up these options.

Many of the Job Management Reports have grouping and/or sorting options. Your setup in these areas will affect how you are able to view job information on reports.

- Job Type
- **Branch**
- Install Company
- Salesperson
- Project Manager
- Installer
- Job Status

Questions that need to be addressed when setting up Job Management:

- What level of reporting do I need?
- How streamlined do I want to make the job management process?
- Do I have the appropriate staffing to support the data entry and job maintenance process?
- Will I use WIP or expense Labor and Material at the time it was expended?

How do I know if my company should be using WIP accounts? SedonaOffice highly recommends using WIP (Work in Process) accounts. This keeps the job income and expenses in the same accounting period, making income statements easier to analyze.

#### Setup Tables & Options

One of the key setup tables in Job Management is the Install Company. Most companies operating under a single branch will typically create one Install Company. For reporting and scheduling purposes, you may want to break down your install companies to a lower level such as:

- Large Commercial
- Small Commercial
- **Residential**

#### Install Company Setup

The Install Company is a required field on each job and is used in scheduling, costing and reporting. The Install Company determines:

- The name of the Company that will print on Job Tickets.
- How Labor will be expensed and which G/L accounts to use when recording timesheets to a job.
- Which WIP G/L account to use for Materials.
- Which WIP G/L account to use for Miscellaneous Job expenses.
	- This selection ties into the Job Expense Types that are flagged to use WIP.
- If scheduling job with the Appointment Summary, how will timesheets be generated when the installer is dispatched to the job.

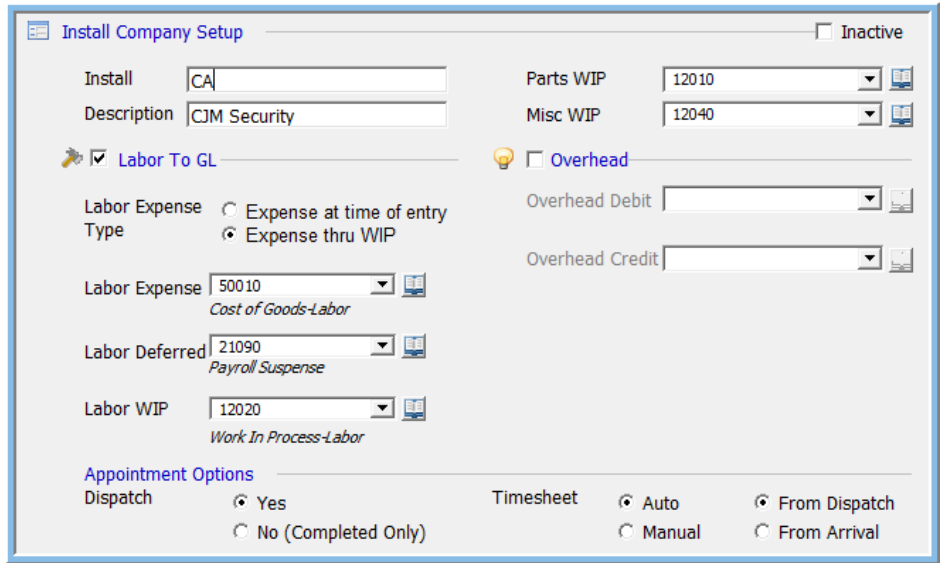

#### Job Expense Type Setup

Job Expense Types are used when coding miscellaneous expenses on a Purchase Order or and Accounts Payable Bill. There a two Job Expense Types; System Defined and User Defined.

#### System Defined Expense Types

The System Defined Expense Types are: Labor, Material, Commission, Overhead and Other. The Use WIP option may not be modified on the System Defined Expense Types. The application determines whether to use WIP for Labor, Material, and Commissions based on the setting in Job Setup Processing, the Install Company on the Job and the setup of the Job Type for the Job. If using the automatic Overhead calculation, this expense is realized as soon a timesheets are entered for a Job since the Overhead calculation is based on labor hours or dollars expended. If a Purchase Order or Accounts Payable Bill is coded with the Expense Type of Other (O), this expense is recorded to the job immediately – you cannot use WIP for this Expense Type.

#### User Defined Expense Types

You may add as many Job Expense Types as needed for your reporting purposes. Each Expense Type you create may be flagged to Use WIP. If an Expense Type is flagged to Use WIP, the expense will post to the Miscellaneous WIP account specified on the Install Company setup associated with the Job. When the Job is invoiced, the User may manually allocated a certain percent of WIP to be relieved or the application will automatically transfer the amounts from WIP to the expense G/L account of the A/P Bill item. Where miscellaneous expenses are expected for a Job, you should open a Purchase Order for these expenses. This will ensure all miscellaneous expenses costs are recorded to the Job.

 The application will not allow a User to close a Job where any open Purchase Orders exist.

You may use the G/L Query Builder to design reports on how much was spent during a certain period of time for one or multiple Job Expense Types. The Job Expense Type is also viewable from the Job G/L Journal and the G/L Account Register.

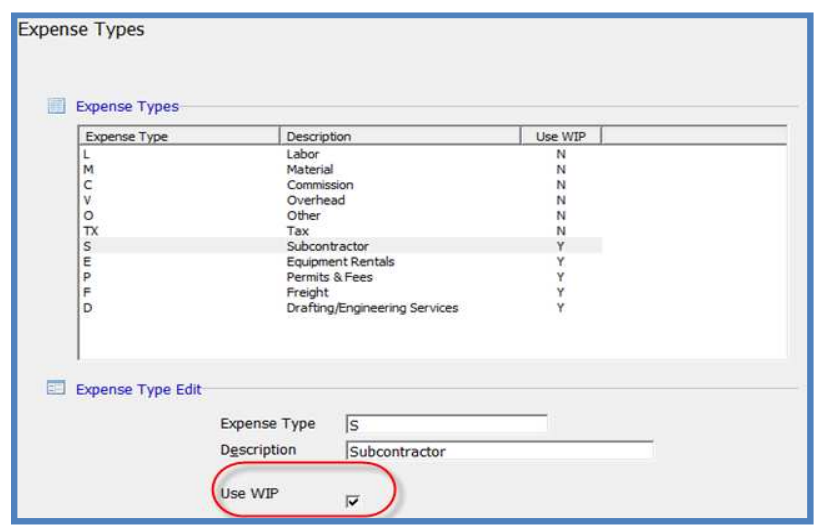

#### Job Setup Processing Setup

The Job Processing Setup contains defaults to use when posting costs to a Job. If defaults are not specified at lower setup levels, these rules will be used.

- Material WIP -If using WIP for parts, this G/L account will be used when parts are issued to a Job. If the Material WIP G/L account is different on the Install Company, the application will use the G/L account from the Install Company of the Job.
- Job COGS This is the Cost of Goods Sold account that will be used for parts used on a Job. If a different COGS account exists on the Job Type, the application will use the Job Type COGS account.
- Labor All timesheets posted for a Job will use these G/L accounts and expense method unless the setup values are different on the Install Company or the Job Type. The Job Type setup will always be used if any Labor setup exists for the Job Type.
- Commissions Commission entered on a Job will use these G/L accounts and expense method unless the setup values are different on Job Type. The Job Type setup will always be used if any Commission setup exists for the Job Type.
- Overhead Overhead is posted to the G/L at the time a timesheet is posted to a Job. The application will use these G/L accounts unless the setup values are different on the Install Company or the Job Type. The Job Type setup will always be used if any Overhead setup exists for the Job Type.

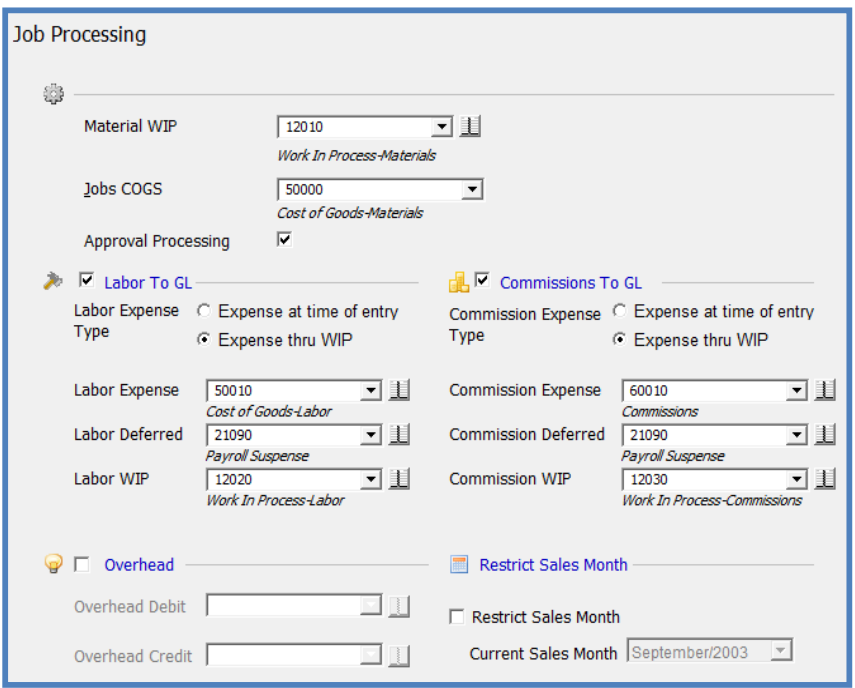

#### Job Type Setup

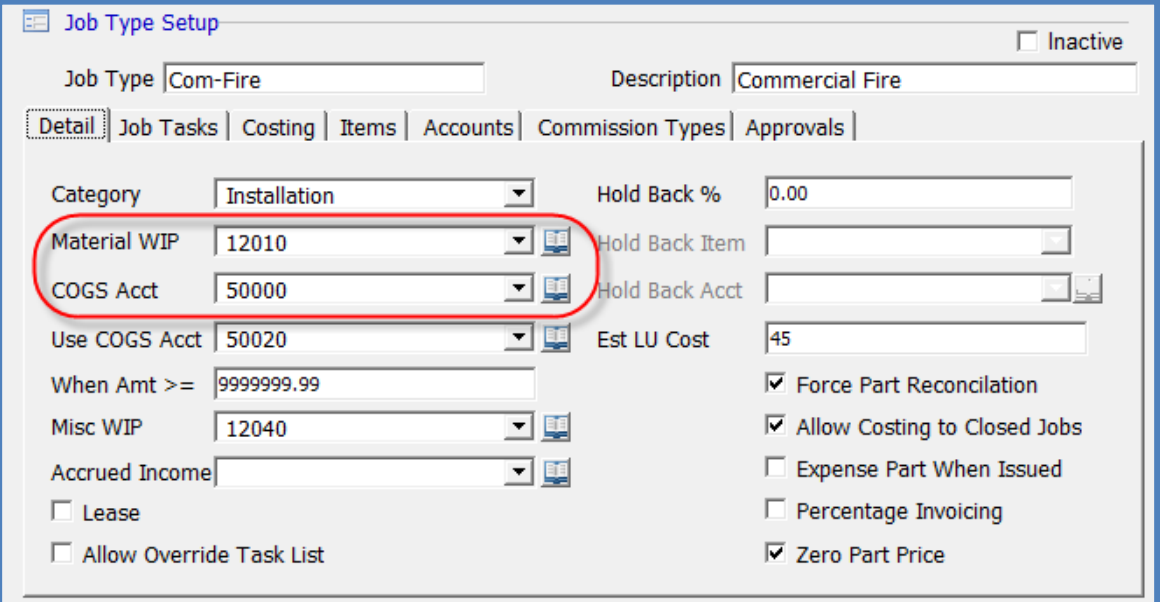

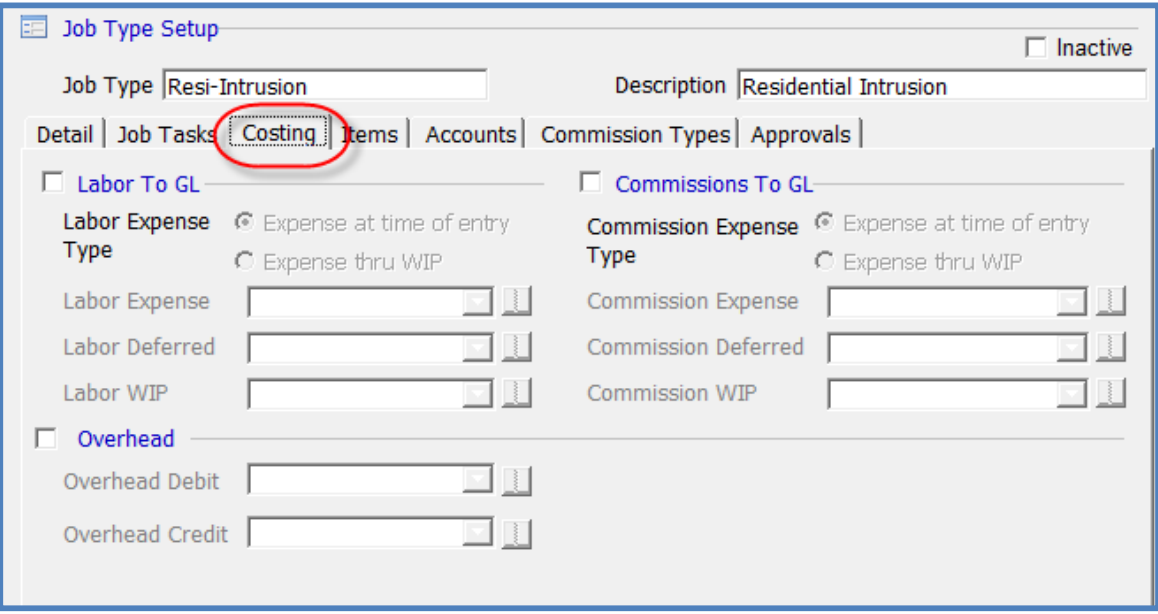

#### Job Approvals

The Job Approval process was designed to add a layer of control to the Job process which requires that one or multiples users must approve the job prior to the job being released to your installation department. You may set up a job type to first require the Sales Manager to approve the job, then the Accounting Manager may approve the commissions, and lastly the Operations Manager will approve the job for processing.

The job approval process is driven by the setup in several SedonaSetup tables and User Group Security Options.

- Job Setup Processing Activation option
- Job Approval Groups
- Employee Assignment to Job Approval Group
- Job Type Setup required Job Approvals

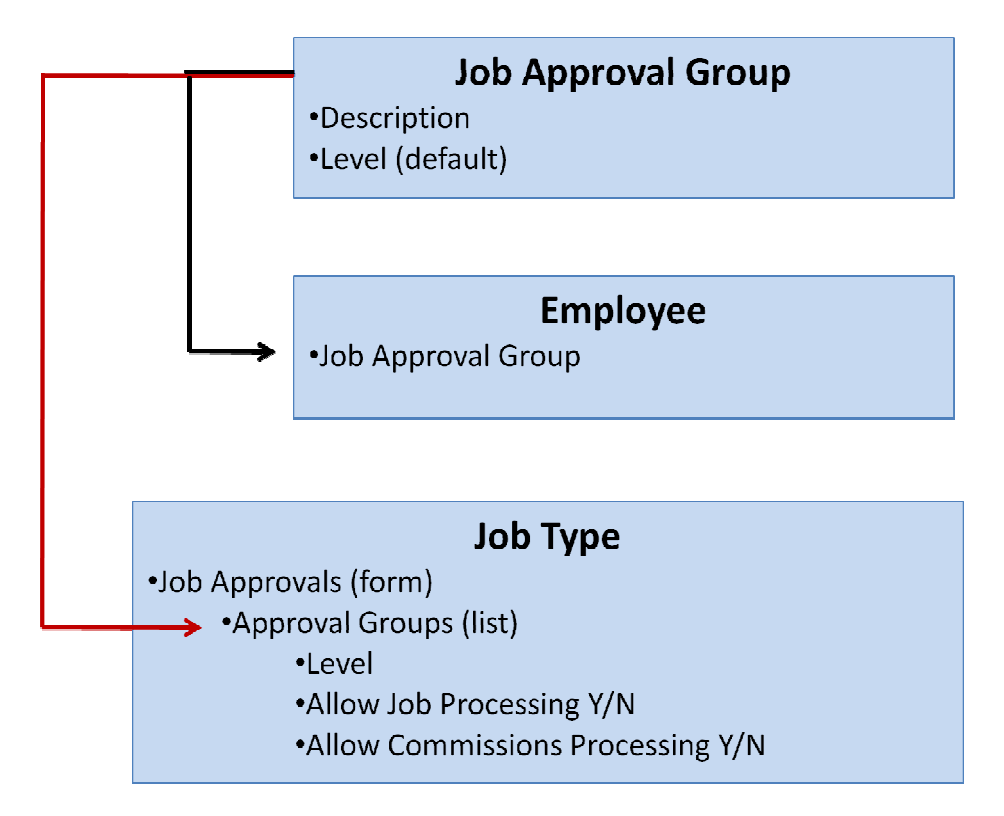

#### Job Approvals Setup

#### Job Setup Processing – Approvals Activation

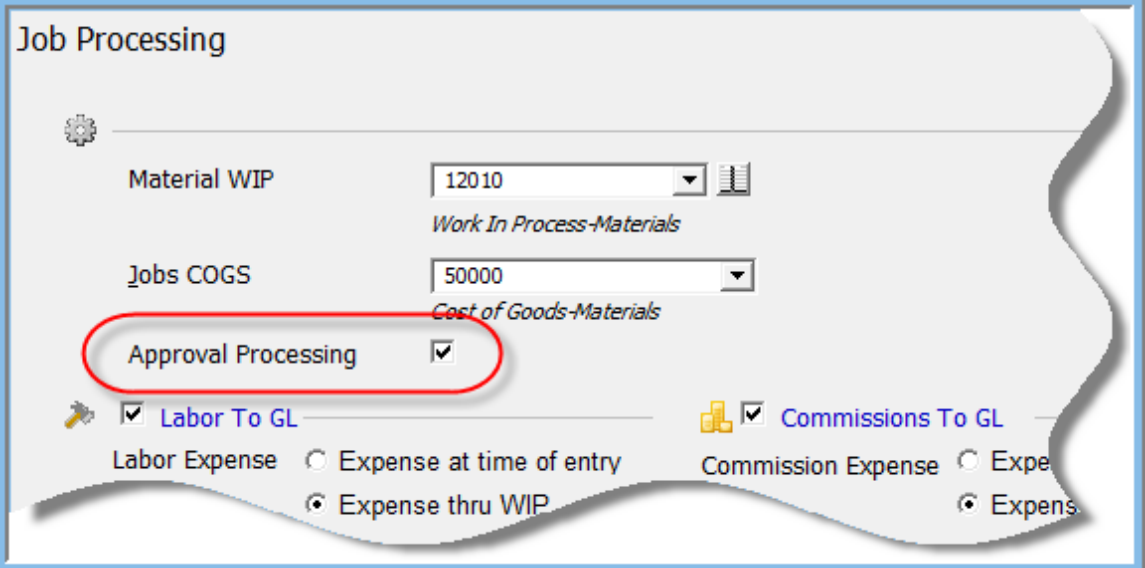

#### Job Approval Group Setup

A Job Approval Group is a label for an approval required for a Job. A Job Approval Group may define a department, a job title or any other label your company defines. Each Approval Group is assigned a default Level. This Level controls which User has the authority to approve a job for other Users that may have not yet approved a job. The Level setup in this setup table is just the default; when setting up Approvals for Job Types, the Level may be changed.

You may have any number of approval levels; 1 is always the lowest level.

If a User with a level 1 has not approved a job, when a User with a higher level approves the job, any other lower levels will automatically be approved by the application.

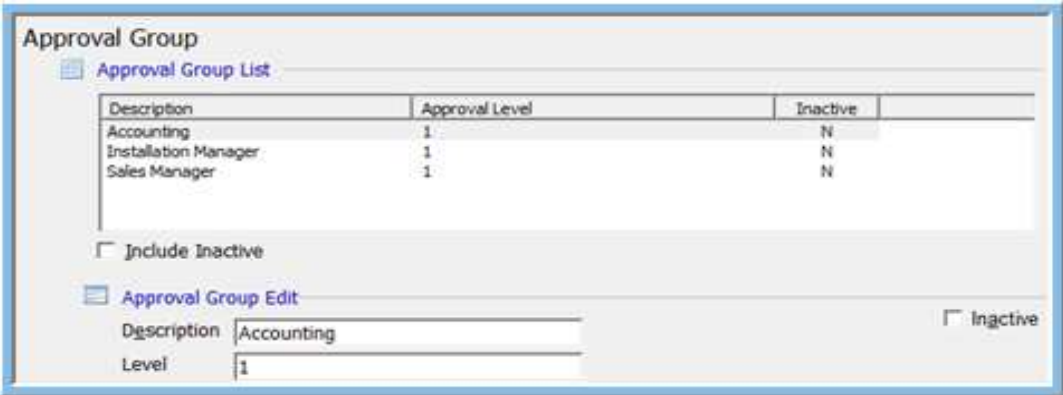

#### Employee Setup – Approval Group

For Users that will be assigned the responsibility of approving Jobs, you must assign a Job Approval Group to the Employee record associated with the User. An Employee may be linked to only one Job Approval Group.

# **SedonaOffice**

# Job Management Setup

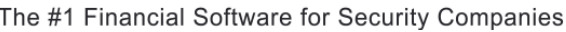

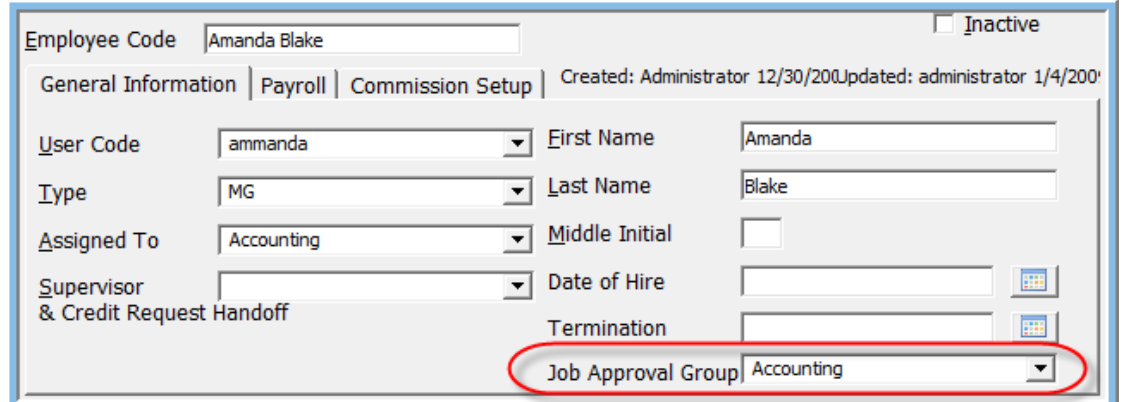

#### Job Type Setup – Approvals

From the Approvals form of the Job Type setup, you will select the list of Approval Groups required for the Job Type. Each Approval Group Level will default to the value entered in the Job Approval Group setup table, however, the User may override this level.

#### Job Approval Types – Job Processing and Commission Processing

There are three types of job approvals with a few possible setup combinations. The approval type is selected for each Job Approval Group.

- Approve the job but not approve the job for processing
- Approve the job and approve the job for processing
- Approve the job, approve the commissions but not approve the job for processing
- Approve the job, approve the commissions and approve the job for processing

 A user may approve a job for processing without having the commission approval completed. If a job has not been approved for processing, a user will not be able to order parts, schedule appointments, enter commissions, or enter the job costing estimate. Once a user approves a job for processing the remaining toolbars and buttons will be displayed on the job. Until the job is approved for processing the user may only perform the following functions:

- Work Order Information
- Job System Information
- Install Charges
- Recurring Charges
- Materials List
- Custom Field Information
- Job Notes
- View Job Log
- View the Quote from QuoteWerks (If the Job was created from a QuoteWerks Sales Order)

• View the Opportunity (if the Job was created from a Prospect Opportunity)

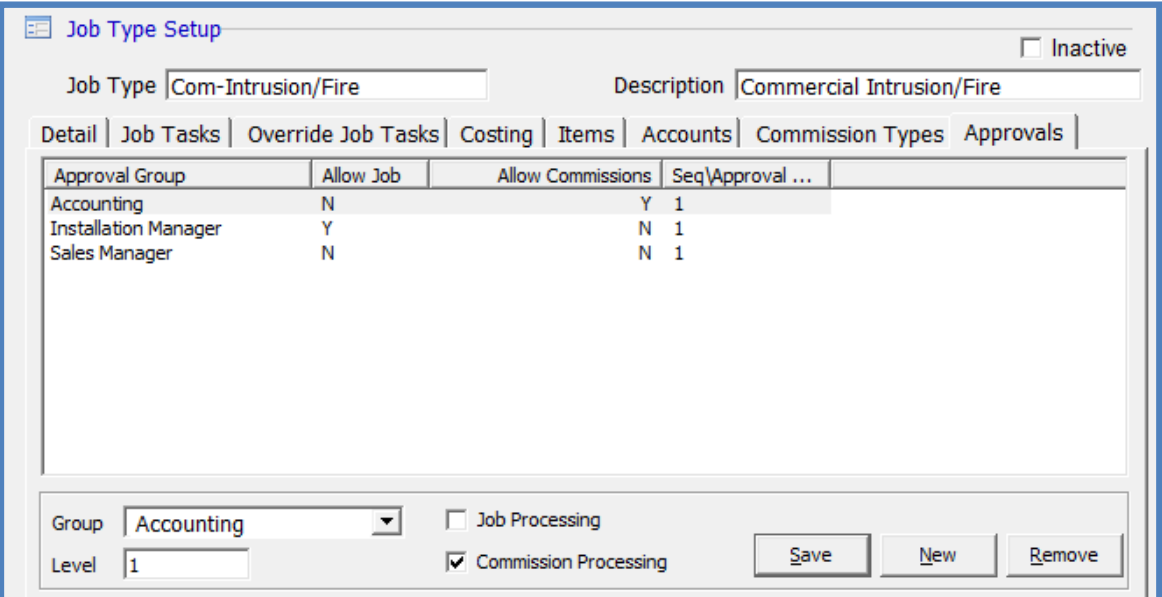

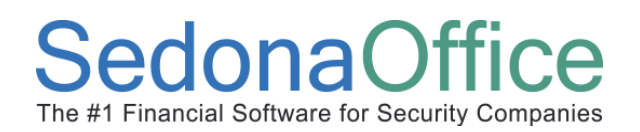

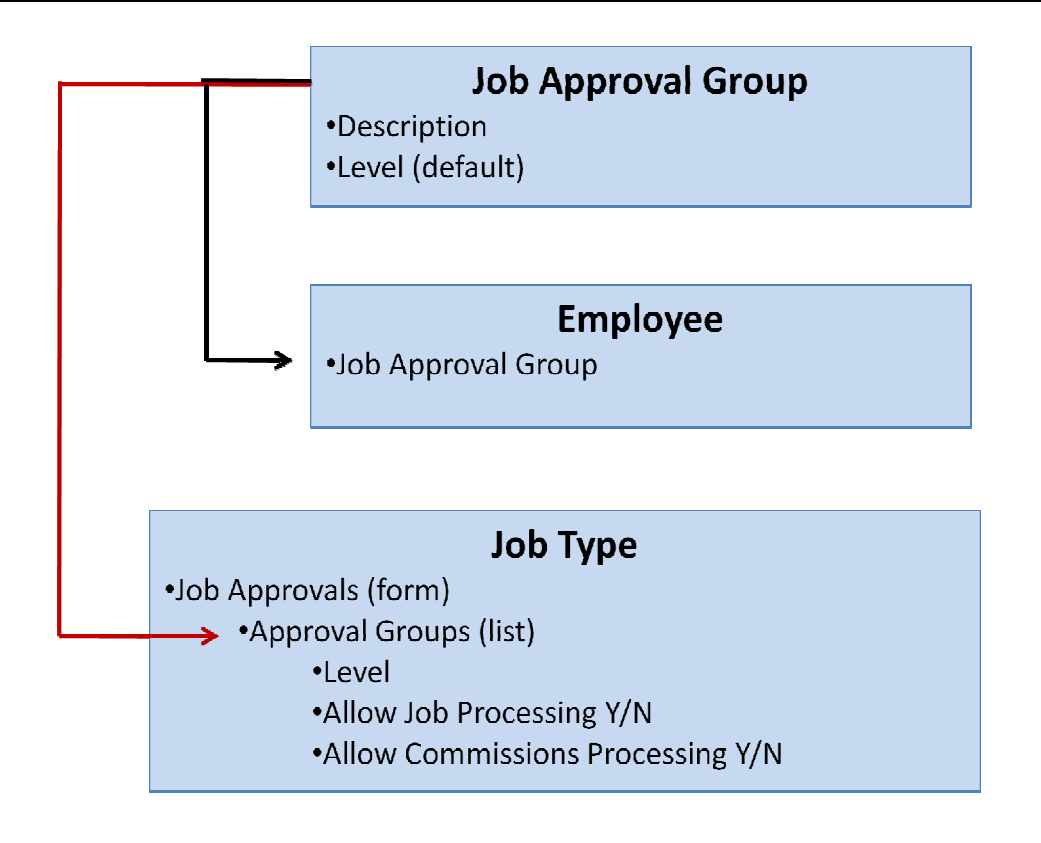

#### User Group Security Option

If your company has opted to use Job Approvals, Users that will be approving Jobs and any User that you want to grant permission to the Job Approval Queue and be able to see the Job Approvals on a Job, must have the Job Approvals security option selected for their User Group. If you want a User to be able to remove a Job Approval, this security option must be selected for that User's User Group.

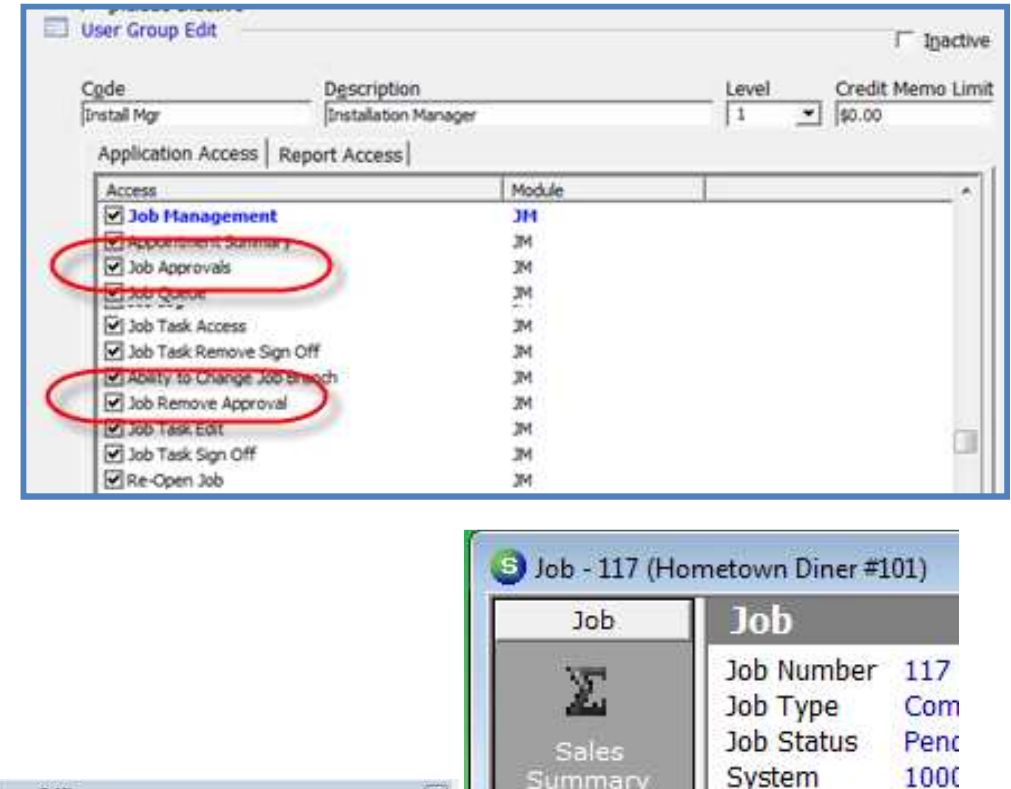

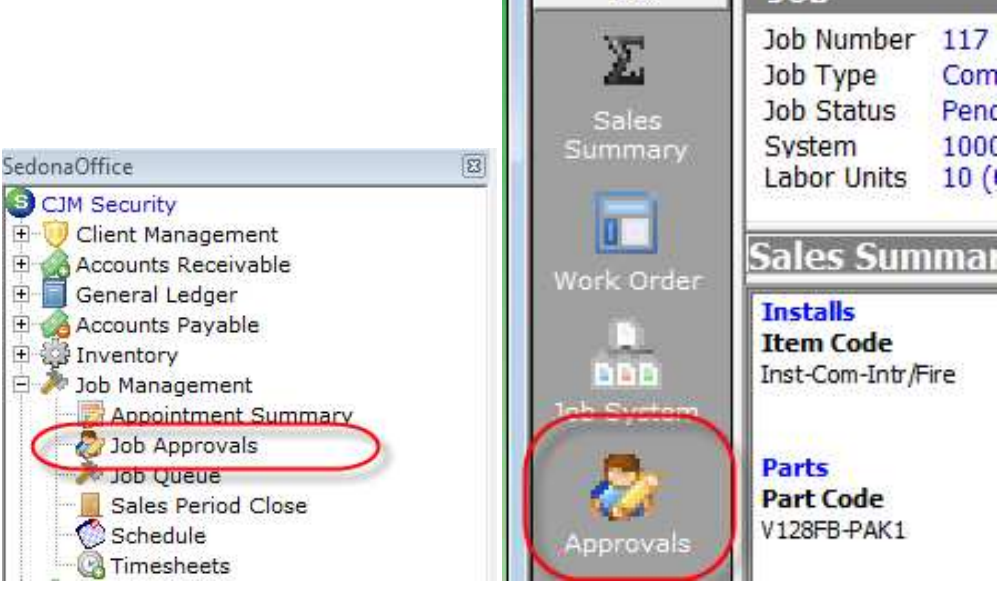

#### Job Type Setup

The Job Type setup has added many new options with the release of V 5.2. These new options allow you to setup your jobs in a fashion to help reduce data entry errors and to expedite the job data entry process. This section will explain each new Job Type option and the functionality of the option.

#### Job Type – Detail

Two new fields have been added to the Job Type Detail form.

- Lease This is a field for informational and reporting purposes only.
- Allow Override Task List If this option is selected, you will be able to create a second task list that is saved with the Job Type. When a job is created that has this option activated, the User may select to use the Override Task list instead of the Primary Task List.

#### Why would you use an Override Task List?

For example, if a system installation sometimes requires Pre-wire scheduling and installation tasks and other times no Pre-wire is required, you would create one task list with the Pre-wire tasks and the second task list without the Pre-wire tasks. This saves the User time in modifying a job task list to remove unnecessary task items or approving tasks that do not apply to the particular installation situation.

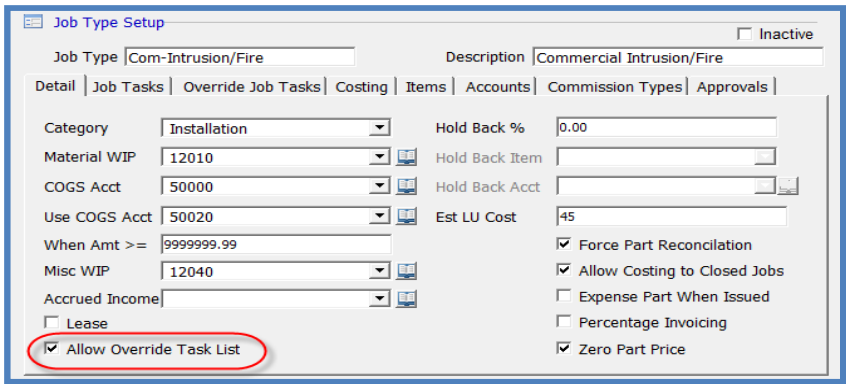

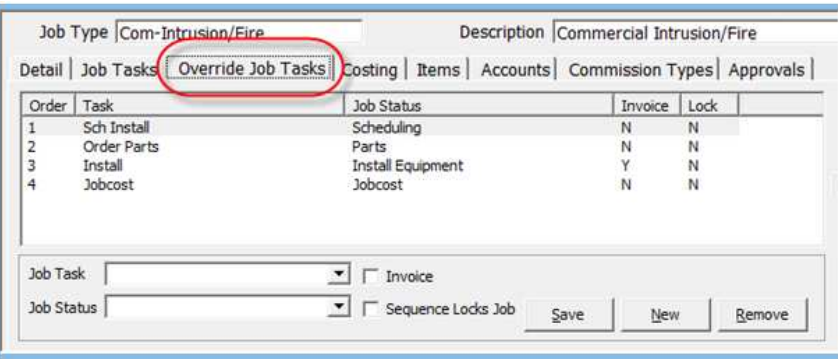

#### Job Type – Items

You may create a list of Item Codes that may be used with a Job Type. User has fewer items to scroll through to make a selection – reduces data entry errors and shortens data entry time. If your company regularly sells packages at a fixed price, you may create a Job Type for this purpose with the associated default pricing – again shortening data entry time and errors.

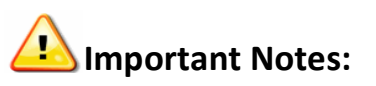

If you create a list of Item Codes for a Job Type, the User will only be able to select from the Item Codes on the Job Type setup.

If you do not set up a list of Item Codes for a Job Type, the User will still have access to all Item Codes to make a selection.

Make certain to include all recurring and non-recurring Item Codes on your list. This list of Item Codes is used for Job Install Charges and RMR Charges.

# **SedonaOffice**

The #1 Financial Software for Security Companies

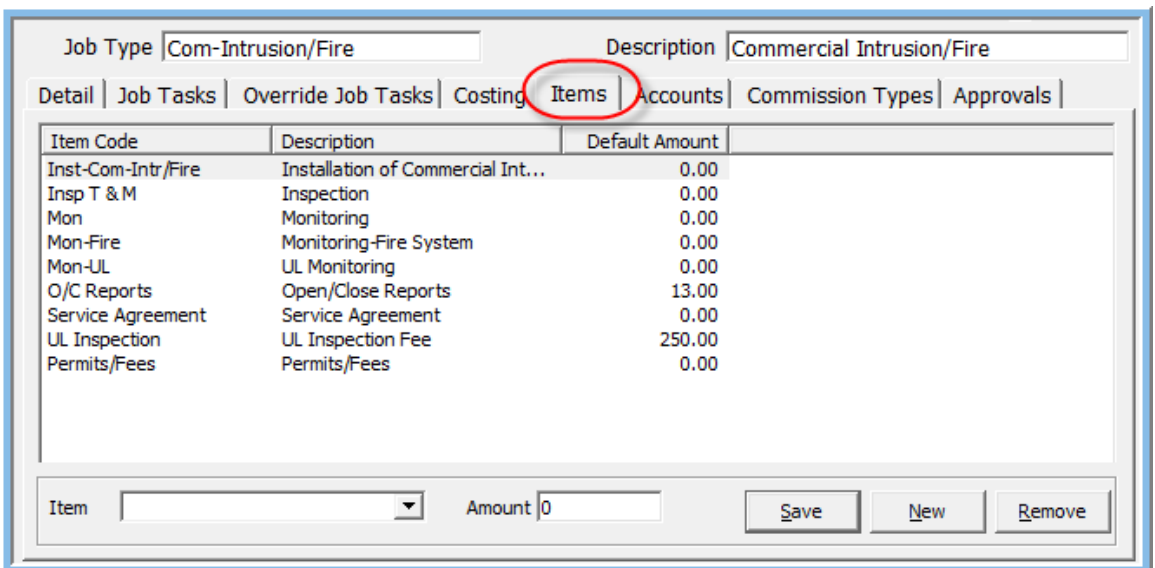

#### Job Type – Accounts

You may create a list of G/L accounts that may be used with a Job Type for expense items. User has fewer items to scroll through to make a selection – reduces data entry errors. When entering a Purchase Order or A/P Bill, the User will only be able to select from the list of G/L accounts associated with the Job Type of the Job.

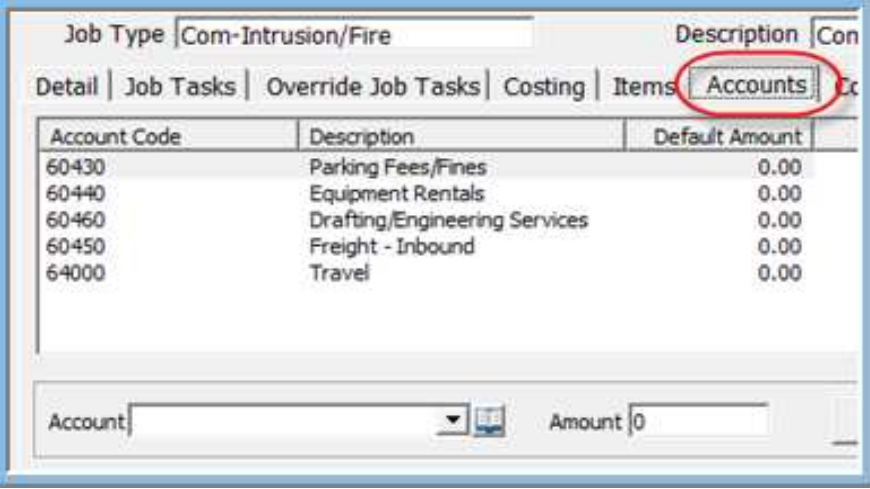

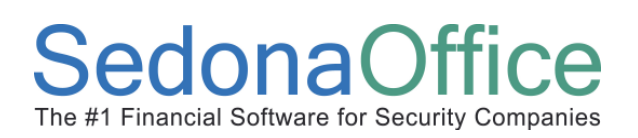

#### Job Type – Commissions

For the application to automatically calculate commissions on a Job, each Job Type must be assigned a list of commission types that could possibly be used.

When entering commissions on a Job, you may enter negative commission amounts for items such as an administrative fee you charge the salesperson for processing and managing the job.

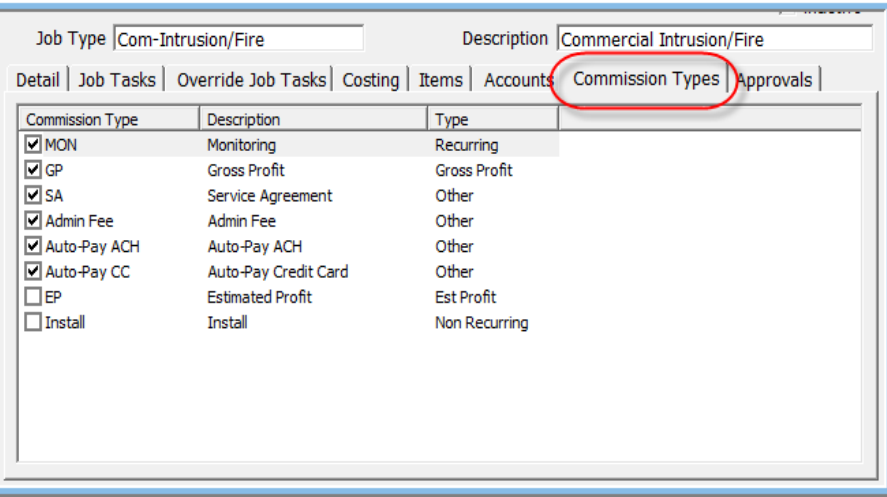

#### Job Tasks

With the release of V 5.2.36 a change was made to only allow certain users the ability to approve job tasks. Tasks may only be approved by the Users assigned to the allowable User Groups linked to the Job Task. This prevents a User from approving a Job Task for which they are not responsible.

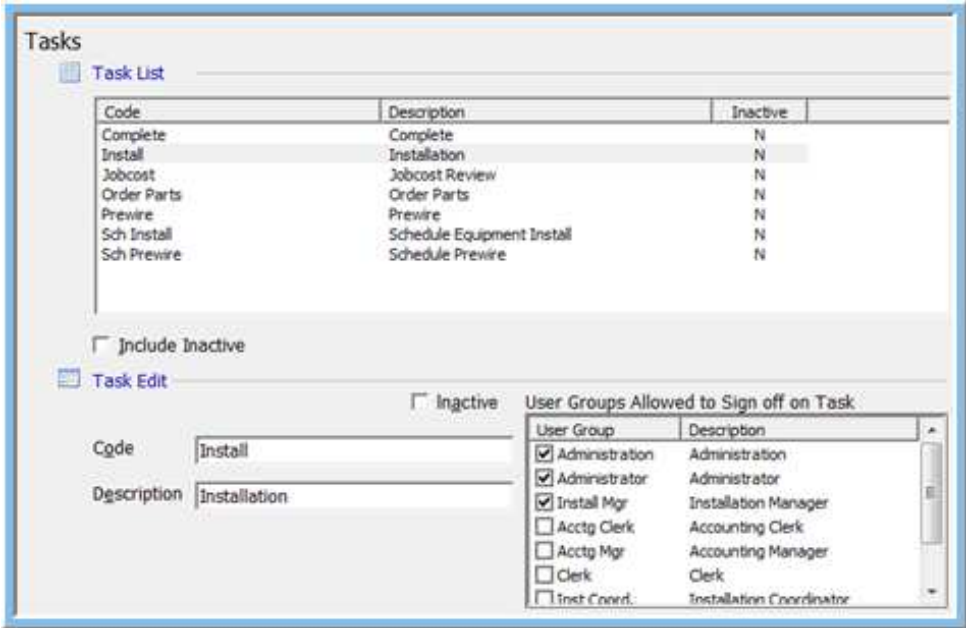